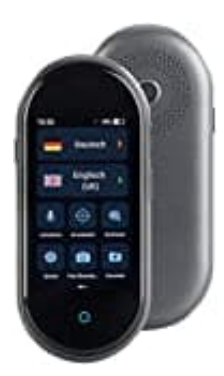

## **Simvalley TTL-105 Sprachübersetzer**

## **Offline-Sprachpaket installieren**

Um Ihren Sprachübersetzer auch offline nutzen zu können, müssen zunächst noch die gewünschten Sprachpakete installiert werden. Hierzu wird eine WLAN-Verbindung benötigt.

1. Tippen Sie im Hauptmenü auf das Untermenü **Einstellungen**.

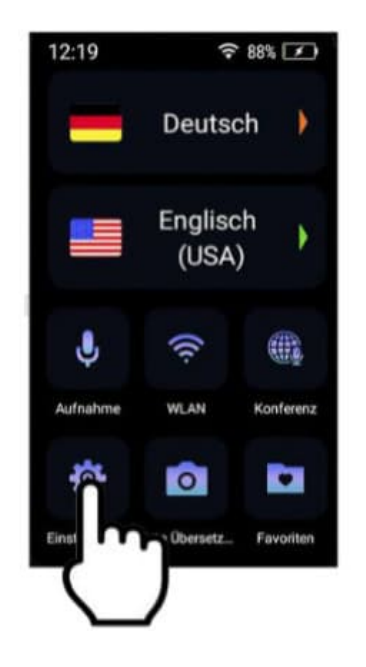

2. Scrollen Sie ganz nach unten. Tippen Sie auf den Menüpunkt **Offline-Paketverwaltung**.

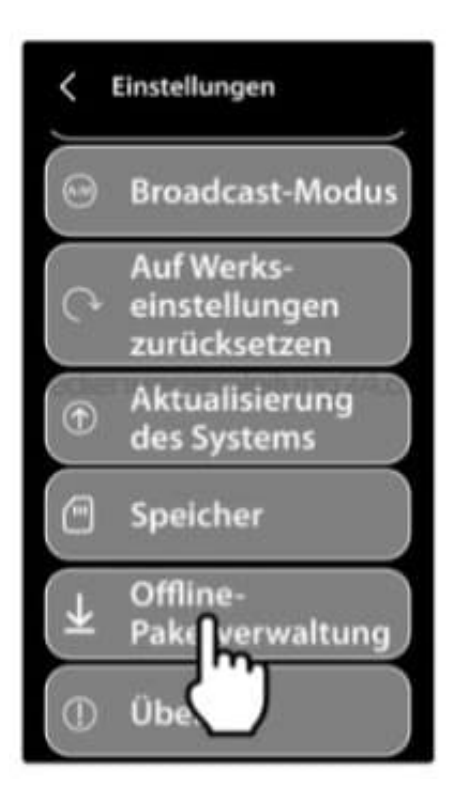

3. Tippen Sie auf die Sprache, die Ihnen auch offline zur Verfügung stehen soll.

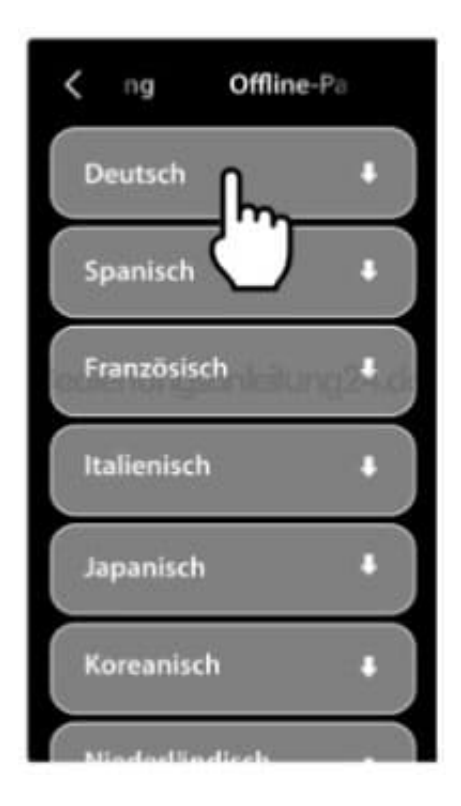

4. Ein Hinweisfenster mit Informationen zu Speicherplatz und Datenmenge wird eingeblendet. Tippen Sie auf **OK**.

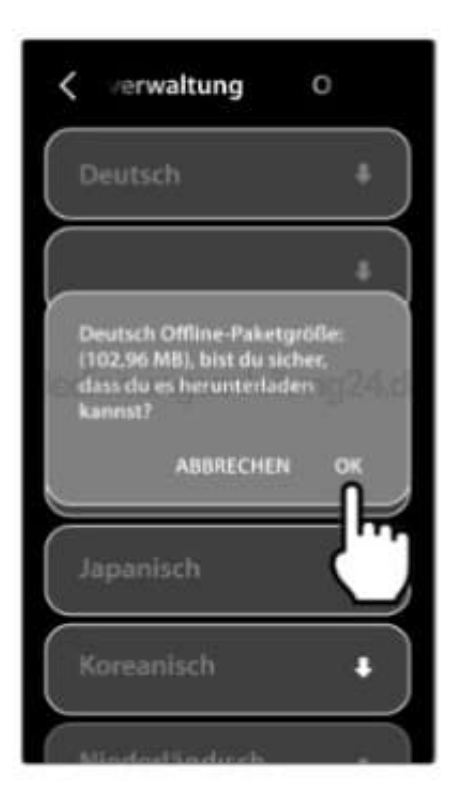

5. Das Sprachpaket wird installiert. Dies kann einige Augenblicke dauern. Nach erfolgreicher Installation wird in der Liste neben der Sprache ein Häkchen anstelle des Download-Symbols angezeigt.

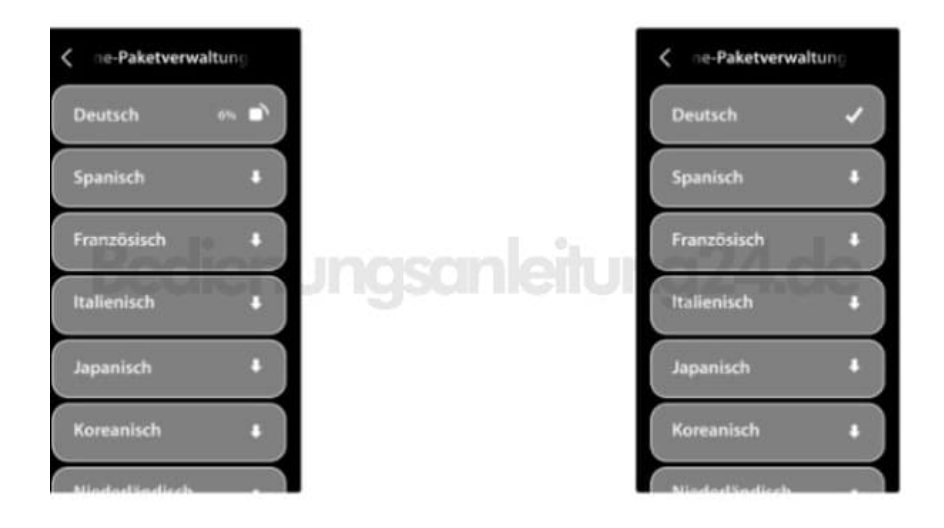

6. Wiederholen Sie den Vorgang für alle Sprachen, die Ihnen offline zur Verfügung stehen sollen.

HINWEIS: Installieren Sie mindestens zwei Sprachpakete. Sie benötigen eine Ein- und eine Ausgabesprache. Vergessen Sie bitte nicht, auch Ihre Muttersprache herunterzuladen.